竹内敬一朗\*,中村建介\*

# Development of a genome information viewer - giv

## Keiichiro Takeuchi\* and Kensuke Nakamura\*

We here describe gve, a new CUI tool for analyzing genome sequence. Key words: genome sequence, bioinformatics, next generation sequencer, FASTA format, CUI

## 1 はじめに

生物の遺伝情報は DNA 分子を構成する4種類の塩基 (ATGC)の並び順により保持されている. 1970年代に Sanger 法が開発され、ゲノムと呼ばれるそれぞれの生 物に固有の遺伝情報を読み取る技術が確立された.これ により 1995 年にインフルエンザ菌 1)とマイコプラズマ 2)のバクテリアゲノムがはじめて解読され、2001 年には ヒトゲノム計画が完了した 3,4).さらに 2005 年頃より次 世代シーケンサーと呼ばれるゲノム塩基配列の高性能な 読み取り装置が普及し始めたことで、ゲノム配列に関す る情報の蓄積が飛躍的に増大しつつある.2018 年2月現 在で NCBI に登録され、ダウンロード可能な染色体また はアセンブリ配列のある生物種数は 34,874 種にものぼ る.現在進行中のプロジェクトも数多く、さらに配列解 析技術もここ数年の PacBio、ナノポアなど、一分子シー ケンシングの急速な発展により、研究室レベルで特定の 生物種のゲノム解読も可能な時代になりつつある 5). こ うしたゲノムに関するデータは NCBI や JGI といったウ ェブサイトで公開されており自由にダウンロードするこ とが出来る. また、配列データを視覚的に解析するツー ルとして、NCBI の Genome View や UCSC Genome Browser, IGV<sup>6)</sup>など多くのものが公開されている(Fig. 1)。これらのツールはそれぞれのデータベースサイトに あるゲノムデータを可視化するため、グラフィカルなユ ーザーインターフェース (GUI)によりゲノム内の遺伝 子領域の分布などの全体像を把握することに優れている.

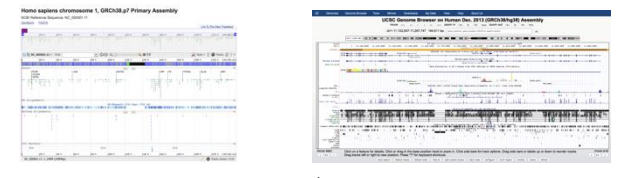

Fig. 1 GUI Genome Viewers (Left: NCBI Genome View, Right: UCSC Genome Browser)

GUI ツールは直感的に理解しやすく初心者にも取り 扱い易い一方で、ある程度の経験を積んだユーザーによ る特定の目的を伴う解析については、マウスを使わずキ ーボード上だけで操作が完結する CUI(キャラクターベ ースドユーザーインターフェース)によるツールの方が 作業効率の高い場合が多い.Linux を含む Unix 環境が この考え方に基づいて設計されており、典型的なアプリ ケーションとして、テキストエディターである vi(vim) や emacs が挙げられる.

本稿で紹介するゲノム配列解析ツール giv (genome information viewer)はシンプルなゲノム情報ビューワ ーであり、vi に準じたキーストロークの少ない操作によ り、ゲノム解析を効率的に進められることを目的として いる.

我々の研究室で日常的に行っている次世代シーケン サーのデータ解析においては、リード配列と参照配列と の比較が主要な作業のひとつとなっている. マッピング やアセンブル等のルーチン的な解析はアプリケーション により自動的に行うことができるが、その後の詳細な解 析においては参照ゲノムの部分配列やその位置を一塩基 単位で観測することがしばしばあり、我々自身が研究を 進めていく上で、こうしたツールの必要性を感じたこと により開発を始めたものである.

# 2 方法

## 2・1 入力フォーマット

特定の生物種のゲノムは1本あるいは複数の DNA 塩 基配列から構成される.それぞれの塩基配列に関するデ ータは、>印から始まる配列 ID、生物種名、株名などを 含むタイトル行に続いて、DNA 塩基を記述する A,T,G,C の文字の並びを記した行で表される FASTA(ファスタ) 形式と呼ばれるフォーマットで記述されている. この

- † 原稿受理 平成30年2月28日 Received February 28,2018
- 生命情報学科 (Department of Life Science and Informatics)

FASTA あるいはマルチファスタファイルが giv の塩基 配列入力フォーマットとなる.

FASTA フォーマットはテキストファイルであり、塩 基配列の部分はエディターで開いた際の視認性のために、 横幅 50 塩基から 80 塩基程度の行に分割され、各行の終 端には改行コードが入っている。そのため vi など通常の テキストエディターで特定の塩基配列を検索しても、そ の配列が行をまたいで改行を挟む場合にはヒットしない. また、通常のテキストエディターでは、塩基配列の検索 時には必須となる相補逆鎖の検索が容易に行えないほか、 カーソルのある位置が、改行コードやタイトル行の影響 によりゲノム配列上の塩基位置に対応しないため、塩基 配列の解析には専用のプログラムが必要であると考え giv の開発を行った.

ゲノム解析を行なう際の情報としては塩基配列情報 の他に遺伝子領域等の機能領域に関する情報も有用であ る。現時点の giv では塩基配列の操作が主であり遺伝子 領域等に関する情報表示については試作段階であるが、

これらの情報を記述するフォーマットとしては Genbank フォーマットにより記述されたファイルを用 いることができる.

## 2・2 開発環境

プログラムは C により記述し MacOSX 上で開発した。 UNIX 系システムで動作する端末制御ライブラリ curses を用いることで、他のコンソールウィンドウを持つ UNIX 系プラットホームにも比較的容易に移植可能であ る.

#### 3 結果

## 3・1 プログラム

#### 3・1・1 起動と終了

対象とするゲノム配列を含む FASTA ファイル (genome.fasta)に対して端末ソフトウェア(ターミナ ル)上で giv genome.fasta とタイプすることで起 動する.ゲノムが複数の DNA 配列からなる場合にはタ イトル行と塩基配列行の並びが単純に複数回繰り返すマ ルチファスタと呼ばれる形式のファイルを用意する。終 了時には cntl-c をタイプする.

## 3・1・2 操作画面

起動後の操作画面の概観を Fig.2に示す.

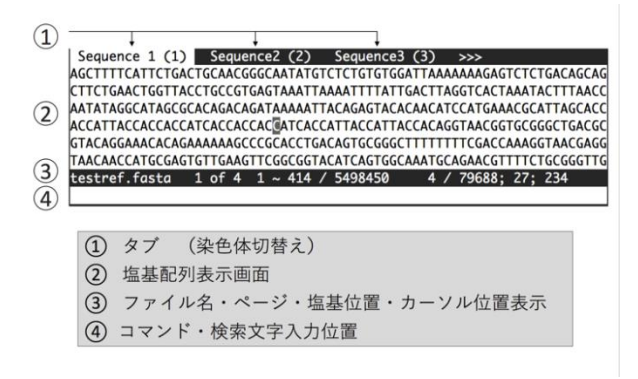

Fig.2 Appearance of giv

最上段には複数の DNA 配列を読み込んだ場合に、操作 対象とする配列を切り替えるためのタブが表示される. また、画面最下段は配列検索等を行なう際にコマンド・ 検索配列等ユーザーからのキーボード入力を表示する画 面であり、下から二段目のステータスバーの行には、フ ァイル名、タブの総数と表示されているタブ番号、配列 の全長と表示範囲、塩基位置とカーソル位置が表示され る.操作中にマウス操作によりウィンドウサイズを変更 することも可能で、サイズの変化に追従して表示画面の 行数および列数も変化する.

#### 3・1・3 カーソル操作

カーソルの移動は vi と同様にh(左) 1 (右)k(上) j(下)とすることで、ホームポジションから手を離さず に操作できる.タブ間の移動は ctrl-w を押すことで次の タブへ移動するか、タブ番号のファンクションキーを押 すことで直接切替えることも出来る.画面を広く取ると カーソル位置を見失うことがあるが、c キーを押すとカ ーソル位置が強調表示される.現時点で実装されている その他のキーバインディングによる操作のリストを Table 1 に示す.Table 1 には記載されていないが、数値 を入力すると Fig.2 の③の行に表示され、続けて打つコ マンドがその回数繰り返される.例えば 3j と続けて打つ と3行下へ移動する。また、特定の塩基位置へ移動した い場合、数値に続けて g を入力することで移動できる. たとえば 123 塩基目にカーソルを移動したい場合、123g と入力する.カーソル位置にマークをすることも出来る. 現在のカーソル位置にマークをするためには m の後に マークする文字を打つ.たとえば ma と打てばその位置 が文字 a でマークされる. 任意の場所からシングルクォ ートに続けて 'a の様に打つことでマーク位置に戻るこ とができる。

#### Table 1 List of Key Bindings

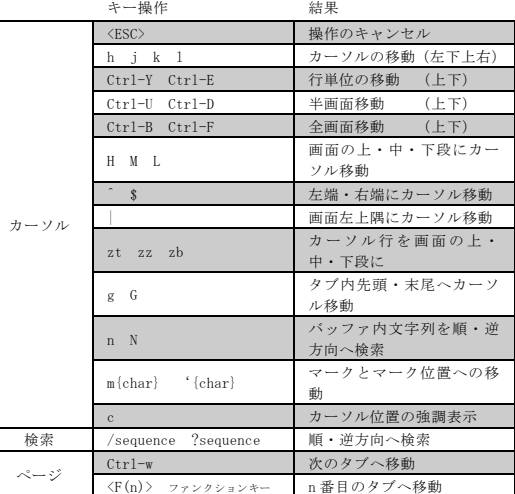

#### 3・1・4 配列検索

タブ内の塩基配列の検索には vi と同様にスラッシュ 記号 (/) を入力することでコマンド入力行にカーソルが

移動するので、その後に検索したい塩基配列を入力し Enter キーを押すことで、現在のカーソル位置の直後に 現れる当該文字列位置にカーソルが移動する(前方検索). カーソル位置よりも前にある文字列を検索したい場合に はスラッシュの代わりにクェスチョンマーク (?) を用 いる(後方検索)。画面内に同じ文字列のマッチが複数箇 所ある場合にはすべての一致箇所が強調表示され、順方 向にマッチした箇所と、相補逆差として逆方向にマッチ した箇所は異なる色で強調表示される。いちど検索した 文字列はバッファに入り、続けて同じ文字列を検索した い場合には n キーを押せば前方検索、N キーを押せば 後方検索を何度でも続けることが出来る.

#### 3・1・4 範囲指定

vi エディターにはビジュアルモードという部分文字列 の選択機能がある。v キーを押せばそのカーソル位置か ら文字列の選択が始まりカーソルを移動させることで選 択したい範囲を指定できる。giv でも同様の範囲指定方 法が利用可能である。範囲を指定後 スラッシュキー (/) を押すことで、コマンド入力行にカーソルが移り、続け て Enter キーを押すことで、選択した文字列とおなじ配 列領域が検索される。その後は通常の配列検索と同様 n あるいは N キーにより連続して検索を続けることが出 来る.

#### 4 現状と今後の展望

以上、ゲノム塩基配列ビューワー giv の機能について 概説してきた。シンプルだが簡便に利用できる実用性の 高いツールとして、我々自身研究に活用している.以下、 今後予定している改善点について幾つかを述べる.

現状で特定の配列の塩基位置を素早く特定するのに 役立てられているが、必要に応じて遺伝子領域の情報を 表示することができれば有用であると考えられる。その ために、現行のバージョンには未実装であるが Genbank などの機能アノテーションファイルを読み込み、遺伝子 領域および、そのアミノ酸翻訳配列を表示する仕組みを 試作中である (Fig. 3).

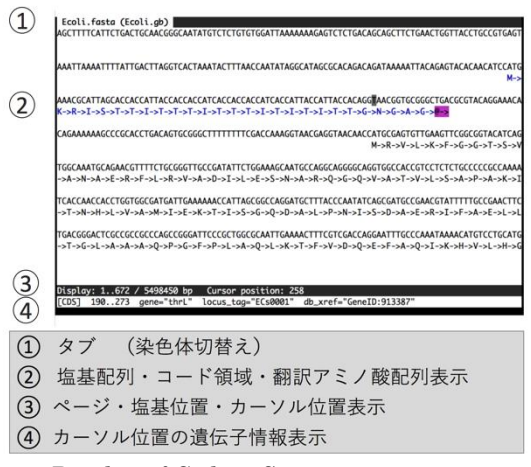

Fig. 3 Display of Coding Sequences

(to be implemented in the future version)

現時点で giv は編集機能を持たないビューワーである. 次世代シーケンサー解析ではリシーケンシングの結果に よる SNP (一塩基多型) や INDEL (挿入・欠失) に関 する情報から、参照ゲノム配列を編集することもあるが、 INDEL は当該箇所以降の塩基番号を変化させることか ら、手作業で直接編集するよりも、リシーケンシングデ ータから変更箇所をリストアップし一括して変換する方 法を取った方が、間違いが起きにくく、手動による編集 は実用上の必要性が比較的低いと考えて実装を後回しに してきた.しかし、3.1.4 で述べた様な範囲指定の機能に より様々な可能性が見えてきたことから、今後のアップ デートで組み込んでいきたい機能の一つである.

塩基配列の解析でもう一つ考慮したい機能に、あいま い検索がある、シーケンサーデータにはエラーが含まれ ることが多く 7)、リードデータを参照配列上に探索する 場合に数箇所のミスマッチを許容することが出来ると解 析を効率的に行なうことができることが多い。

最新版のプログラムは MacOSX の実行形式として 我々のウェブサイト( <http://metalmine.mydns.jp/giv/> ) からダウンロード可能である。

最初にも述べたように、CUI によるインターフェース は使いこなすためにある程度の習熟が必要で、やや敷居 が高いかもしれないが、ゲノム配列の解析が必要な研究 では、カーソル操作と、g で先頭に戻るなどのいくつか の基本操作が指に馴染んで来ると快適に利用できる。giv は開発をはじめてまだ半年ほどであり改善の余地も未だ 多い。プログラムの改善点・不備などについてご報告い ただければ今後のアップデートで対応していきたい (knakamura@maebashi-it.ac.jp).

## 参考文献

- 1) R. D. Fleischmann et al., Whole-genome random sequencing and assembly of Haemophilus influenza Rd, Science, **269 (5223)**, 496-512 (1995).
- 2) R. Himmelreich, et al., Complete Sequence Analysis of the Genome of the Bacterium Mycoplasma pneumoniae, Nucleic Acids Research, **24 (22)**, 4420-4449 (1996).
- 3) International Human Genome Sequencing Consortium, Initial sequencing and analysis of the human genome, Nature, 409, 860-921(2001).
- 4) J. C. Venter et al., The Sequence of the Human Genome, Science, 291(5507), 1304-1351 (2001).
- 5) H. Sakai et al., The power of single molecule real-time sequencing technology in the de novo assembly of a eukaryotic genome, Scientific Reports, 5, 16780, (2015).
- 6) H. Thorvalsdottir, J.T. Robinson, J. P. Mesirov, Integrative Genomics Viewer(IGV): high-performance genomics data visualization and exploration, 14(2), 178-192 (2013).
- 7) K. Nakamura et al., Sequence specific error profile of Illumina sequencers, Nucleic Acids Research, 39, e90 (2011).